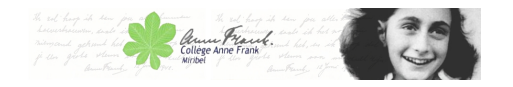

# **gestion site**

- Réservé -

Publication date: dimanche 7 août 2016

**Copyright © Collège Anne Frank - Tous droits réservés**

**– Le site :**

## **Comment publier un article :**

 Un tutoriel pour publier un article sur le site : http://aident.univ-paris5.fr/spip.php?article34

Un autre tuto en pdf tout en bas de la page.

**1** Première chose à faire, se connecter et passer dans l'espace rédacteur

**2** Deuxièmement, cliquer sur l'icône "Ecrire un nouvel article" 3ème icone du 2ème bandeau

**3** Ensuite mettre un titre tout en haut. Puis écrire l'article dans la partie Texte.

#### **Les images :**

 Les images sont à télécharger(téléverser) par l'outil situé à gauche : Ajouter une image ou un document Attention les images doivent être adapter à un affichage web. C'est à dire réduites à quelques dizaines de Ko et une largeur d'environ 500 pixels.

### **Où mettre votre article :**

 Pour la partie "À l'intérieur de la rubrique", sauf exception, je vous conseille de mettre vos articles dans la rubrique La vie des classes située : Racine du site > Vie du collège > Espace classes > la vie des classes

#### **Avant de quitter :**

 Quand votre article est terminé pensez à le publier en changeant sont statut de "en cours de rédaction" à "publié en ligne" à gauche, puis "changer".